## **Configure SmartDraw for Single Sign-On**

Configuring SmartDraw for single sign-on (SSO) enables administrators to manage users of Citrix ADC. Users can securely log on to SmartDraw by using the enterprise credentials.

## **Prerequisite**

Browser Requirements: Internet Explorer 11 and above

## **To configure SmartDraw for SSO by using SAML:**

- 1. In a browser, type <https://www.smartdraw.com/myaccount/login.aspx> and press **Enter**.
- 2. Type your SmartDraw admin account credentials (**Email Address** and **Password**) and click **Log In**.

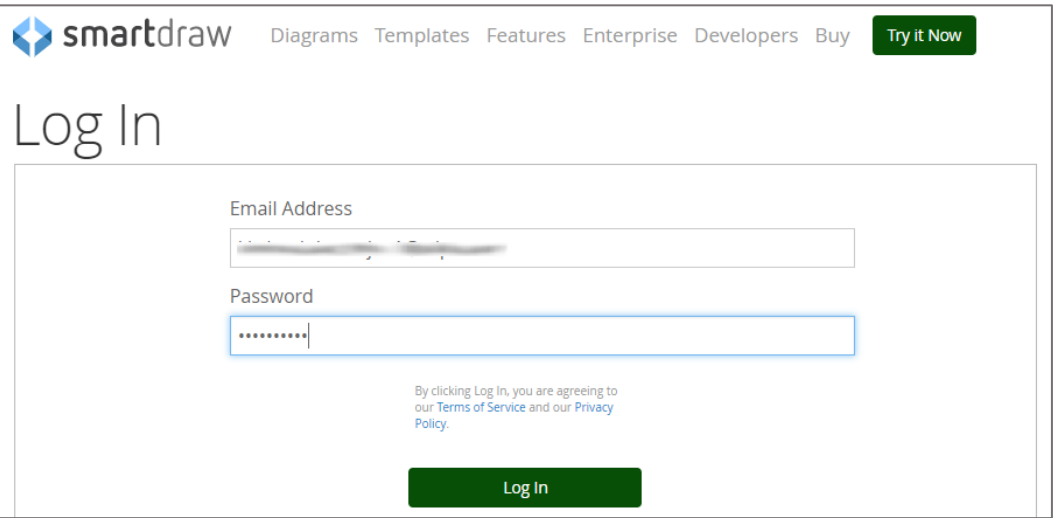

3. To enable and configure SSO, the user must contact SmartDraw support team and provide them with the IdP metadata file in XML format.

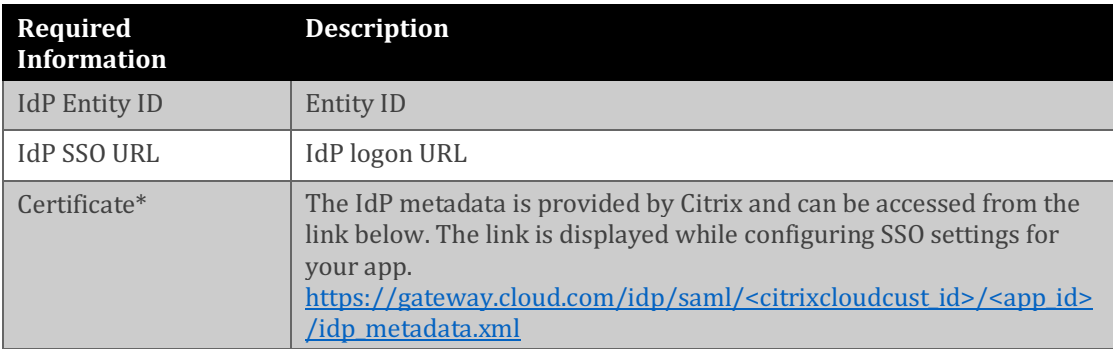

**Note:** The support team will configure the SP from the backend.